# Chapter 1 MATLAB Structure and Use

This first laboratory session is an introduction to the MATLAB programming suite. Basic interface, operations, functions, and programming techniques are covered. Students will complete tasks that demonstrate the advantages of using MATLAB in engineering modeling, testing, and analysis.

# 1.1 Pre-Lab Assignment

Many of the key features—some would say *quirks*—of MATLAB are described in detail in Appendix A. Students should first consult this appendix to ensure that they are familiar with MATLAB to complete this experiment.

# 1.2 Warm-Up Assessment

Take about ten minutes to complete the following assignment. The first time you need help, ask you neighboring students for their recommendation. The second time you need help, call the instructor over for assistance.

Write a script that takes a large vector (at least 100 elements) of your creation and performs the following tasks:

- 1. Display the length of the vector and its minimum and maximum values.
- 2. Display the statistical mean and mode. If the mode is not uniquely defined, display a message that indicates this.
- 3. Find the sum of all elements that are less than 1.
- 4. Sort the elements of your vector from low to high and plot them against a time scale of the same length as your vector. Create appropriate labels on the plot.
- 5. Take the Fourier transform of your sorted vector (fft is fine). Create two new plots: one for the magnitude and another for the phase.

# 1.3 Laboratory Procedure

The procedure of this experiment consists of the student reproducing the examples in the tutorial (Appendix A) to gain familiarity and confidence with MATLAB. Later, the students are asked to demonstrate their understanding with some exercises.

#### 1.3.1 Starting MATLAB Session

- 1. Log on and start MATLAB. Change the display format with format compact.
- 2. Clear the Command Window using clc
- 3. In the Command Window, write your name, the date and the lab session as comments.

#### 1.3.2 MATLAB Statements

- 1. Reproduce the examples from Section A.1.1.
- 2. Enter some data and create some variables of your own using the concepts in Section A.1.1.
- 3. Print the Command Window and show it to the instructor.

The remainder of the experiment should be completed using m-files. If it is not already, the Editor may be opened with the command edit. Using the debugging mode of the Editor will help in writing your scripts. One can set break points, indicated by a red dot, to run the code from the beginning to a specific line. After finishing with break points, click the "Exit Debug Mode" menu button.

# 1.3.3 Numeric Format and Variables

- 1. Create and enter some complex numbers of your own using the concepts in Section A.1.5.
- 2. Reproduce the examples of matrices and vectors in the section on arrays in A.1.5.
- 3. Use the MATLAB command roots to find the roots of the polynomial  $2x^2+4x+10$ . Manually verify your answer by using the quadratic formula.
- 4. Reproduce the character string example from Section A.1.5.
- 5. Create the character string variable

 $c = 'All$  your base are belong to us'

Now print the statement

All your songs belong to us

by only selecting the needed letters and spaces from the variable c.

# 1.3.4 Arithmetic Operations

- 1. Reproduce the examples from Section A.2.1.
- 2. Find the matrix resulting from  $A BC^2 + 2D'$  where:

$$
A = \begin{bmatrix} 1.5 & 3.3 \\ 6 & -4.5 \\ -2.5 & 0.7 \end{bmatrix}, \qquad B = \begin{bmatrix} 0.5 & 0.3 \\ -0.1 & 0.2 \\ 0.4 & -0.3 \end{bmatrix}
$$

$$
C = \begin{bmatrix} 1 & 2 \\ 1 & 2 \end{bmatrix}, \qquad D = \begin{bmatrix} 3.1 & 1.4 & -0.3 \\ -0.5 & 1.6 & 0.1 \end{bmatrix}
$$

3. We define the element of matrix  $a$  in row  $i$  and column  $j$  as  $a_{ij}$ . Use array operations to find  $b_{ij} - c_{ij}d_{ij}^4$  for all i and j for your choice of three 2x3 arrays b, c, and d. Manually verify the result for  $i = 1$  and  $j = 2$ .

# 1.3.5 Function m-Files

The input-output characteristics of a script m-file make it very impractical to use as a subroutine within a program. Function m-files are useful for this purpose since they can be created with input and/or output variables. No variables remain in the Workspace after a function m-file has completed. As such, data must be passed back out or saved with a save statement within the function if it is to be used again.

- 1. Read (but not necessarily reproduce) Section A.1.3.
- 2. Create a function called sumsin that sums two sinusoids. The inputs should be t, f1, f2. The outputs should be  $s_1 = \sin(2\pi f_1 t)$ ,  $s_2 = \sin(2\pi f_2 t)$ , and  $s_3 = s_1 + s_2$ .

To test your function you may wish to call it in the Command Window. To do this, define two frequencies and an appropriate time span and issue the command

 $[s1 s2 s3] = \text{sumsin}(t, f1, f2);$ 

If there are no errors, you may assume that your function works correctly.

## 1.3.6 Logical Operators

- 1. Reproduce the logical operator examples in Section A.2.2.
- 2. In a script m-file, use logical and array operations to produce  $b$  from  $a$  where

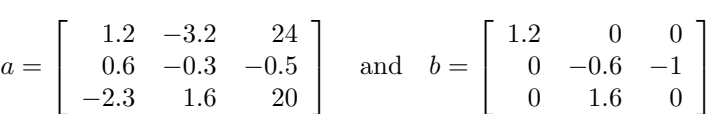

### 1.3.7 Mathematical Operations

- 1. Read and reproduce some of the MATLAB math functions in Section A.2.3.
- 2. Try the three functions round, floor, and ceil on

$$
x = \begin{bmatrix} -3.6 & -2.5 & -1.4 & -1 & 0 & 1.4 & 2.5 & 3.6 \end{bmatrix}
$$

to observe their characteristics.

3. Find the value of  $x$  when

$$
x = \frac{\ln\left[2 + \sin^2(3)\right] + e^{-0.2}}{\sqrt{2^{1.6} + 3^{-0.5}}}
$$

- 4. If t varies from  $-1.2$  to 1.2 in steps of 0.4, find:
	- (a)  $w(t) = 3t^3 + 2t^2 t + \sin t$ (b)  $x(t) = \begin{cases} 0, & t < 0 \\ 0, & t > 0 \end{cases}$ 2,  $t \geq 0$

#### 1.3.8 Flow Control Statements

- 1. Reproduce the examples in Section A.3.
- 2. Use for statements to find the values of  $x(t) = 3\cos(2\pi ft + 0.1)$  for  $t = 0, 0.1, 0.2,$  and 0.4 seconds when  $f = 10, 15$ , and 20 Hz. Use one set of statements to compute the values for all three frequencies and store the results in a two-dimensional array. (Hint: use nested loops.) What is the value when  $x(0.3)$  when  $f = 15$  Hz?
- 3. Use while statements to find the largest value of positive t for which  $e^{1.2} \cos(\omega t)$  and  $t^3$  are both less than 10. Make the computation for  $\omega \in \{35, 40, 45\}$  and find the solution to the nearest 0.01.
- 4. Evaluate  $x(t) = e^{-|t|}$  for  $-1 \le t \le 1$  in steps of 0.2 using for and if statements. Your logical test will likely be something like if  $t < 0$  then do "this," else do "that". Repeat the computation using logical operations and 0-1 (logical) arrays. Here you will want to produce a vector with ones in the same places that the time vector is negative and zeros where the time vector is positive. Now reduce the step size to 0.0002. Do not print the values of  $x(t)$  to the Command Window as there are 10,001 of them. Be sure to initialize the array first. Do you notice a difference in computation times between the two methods? How does the step size affect the computation time?

#### 1.3.9 Numerical and Data Analysis

1. Use some of the commands in Table A.5 (Section A.2.4) on the array

$$
a = \left[ \begin{array}{rrrrr} 1 & 0 & 2 & 3 & 0 & 4 \\ 4 & 0 & 3 & 2 & 0 & 1 \\ 1 & 2 & 3 & 4 & 0 & 0 \end{array} \right]
$$

Be sure to practice the functions on both dimensions.

- 2. Create an 11-element vector for the values of  $x(t) = 4\cos(2\pi t + 0.2) + 3\sin(\pi^2 t)$  at equally spaced times in the interval  $0 \le t \le 1$ . Without printing the vector, find:
	- (a) The maximum element value
	- (b) The minimum element value
	- (c) The average value of the elements
	- (d) The indices for which the element magnitude is greater than 4

Check your results manually by printing the vector.

3. Given the array:

$$
A = \left[ \begin{array}{rrrr} 1 & 4 & 3 & 2 \\ 4 & 1 & 2 & 5 \\ 3 & 3 & 5 & 1 \end{array} \right]
$$

use MATLAB statements to find:

- (a) The number of rows and columns in  $A$
- (b) The maximum and minimum element values in  $A$
- (c) The maximum and minimum element values in each row of  $A$
- (d) The average value in each column
- (e) The average of all element values

#### 1.3.10 Plotting Functions

- 1. Create a script that uses the sum of sinusoids function created in Section 1.3.5 and plot the output signals. Suggested values are  $t \in [0, 10]$  and 0.2 and 0.425 Hz. Plot all three signals on the same axis. Create appropriate axis labels, title, and legend.
- 2. In a new figure window, plot all three sinusoids on separate axes but in the same window. Create appropriate labels.

# 1.4 Take-Home Assignment

Write a function m-file that accomplishes the tasks outlined below. Save your function as your last name followed by your first initial and Lab1. For example, if your name is Kane Warrior, then your function should be called WarriorKLab1.m.

The function should take as its input a vector of arbitrary length and a time step value. If this vector represents discrete values of a function  $x(t)$ , the function should return the derivative and integral as functions of time:  $\dot{x}(t)$  and  $\int_0^t x(s)ds$ . Also, in the same figure, the function should output graphs of the function, its derivative, and its integral on separate axes. These plots should be labeled nicely.

Kane Warrior's first line in his script would look like this:

function [xdot integ] = WarriorKLab1(x,deltat)

Of course Kane would be encouraged to write a short introduction or help section for his function.

# Appendix A MATLAB Overview

This appendix provides a broad overview of a few choice features of MATLAB. It should be pointed out, however, that MATLAB is both a programming language as well as a software suite. Thus it is just as appropriate to refer to "MATLAB code" as to "open MATLAB."

The choice of which features to include here primarily results from their usefulness in the 351L laboratory. Deeper help on these topics as well as the myriad of other functions in MATLAB can be obtained from a number of outside references, including those in the bibliography.

# A.1 Basic MATLAB Interface

The MATLAB desktop consists of four basic windows:

- Command Window
- Command History
- Current Directory
- Workspace

A fifth important window—the Editor—can be opened by typing edit at the command prompt  $(>>)$ . When running experiments with many windows open, it is sometimes helpful to dock the Editor into the MATLAB desktop. The Editor window has an icon similar to  $\bullet$  that can be used to dock it with the main MATLAB desktop.

The Command Window is useful for executing files or making quick calculations. Lengthy processes are better suited to be written in a script—more on that later. The Command Window may be cleared by issuing the command clc.

The Command History logs all of the actions executed in the Command Window as well as sign-in and exit times from MATLAB. It is most useful for finding commands issued previously if there is a lot of output cluttering the Command Window. Also, you may select several lines from the command history and drag them into the Editor if you wish to save them into a script.

The Current Directory is familiar to Windows users. It should be noted, however, that MATLAB can only execute scripts from the Current Directory (and subdirectories) and the MATLAB root directory. Thus if you wrote code for Lab 1 and wanted to run it in your Lab 2 directory, it would be easiest to copy-paste the file.

The Workspace lists all of the variables (and their type) that are currently active. To clear the Workspace, use the command clear all. To delete a certain variable (call it var), use clear var. Also note that clearing the Command Window does not clear the Workspace and vice-versa.

#### A.1.1 Statements

Statements are entered in the Command Window at the command prompt: >>. The comment symbol in MATLAB is the percent sign: %. When MATLAB encounters this symbol, it ignores the remaining text on that line. Comments are useful for creating "headers" for scripts. It is recommended that you include some authorship information in every script you write.

```
- Example Code:
>> % Kane Warrior
>> % Lab 1, Section 2
>> % Data Analysis and Plotting Script
>> % 17 July 2008
```
Results from statements issued are by default stored in the single variable named ans. This variable will show up in the Workspace and appear in the Command Window:

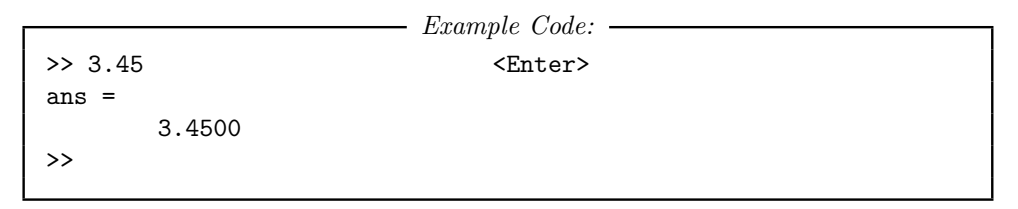

Pressing the Enter key causes MATLAB to execute the statement in the command prompt.

- Example Code: - $\gg$  sqrt $(1.44)$   $\leq$  Enter ans = 1.2000 >>

If a statement is too long for a single line, one may issue a carriage return by typing three periods  $(\ldots)$  and then the *Enter* key.

 $-$  Example Code: >> 2 + 6.35 + sqrt(36) ... <Enter> + sqrt(49) <Enter> ans = 21.3500 >>

Note: From now on the explicit typing of  $\leq$ **Enter>** will be assumed to be understood and therefore omitted.

Multiple statements may be issued on one line by separating them with a comma. The statements are executed from left to right.

 $-$  Example Code:  $-$ 

```
>> clear all
>> 5, ans + 1.1
ans =
```

$$
\rightarrow
$$
 6.1000

Variables are user-defined entities that allow the saving and recalling of information throughout a MATLAB session. Variables may be named according to certain conventions, the most important of which is that they must begin with a letter. All variables currently active appear in the Workspace. A quick list of all of the variable names can be produced in the Command Window with the who command. A more complete table with variable names, dimensions, sizes, and classes is obtained by using the plural form: whos.

Statements that are terminated with a semicolon (;) are executed, but the results are not shown in the Command Window. Any variables assigned are saved and may be displayed by typing that variable's name subsequently:

```
- Example Code: -\gg a = 25; b = sqrt(a) + 2.5;
>>
>> a, b
a =
        25
b =7.5000
>>
```
# A.1.2 Help

MATLAB's biggest advantage over other programming languages is its library of functions. To aid users in finding a function, MATLAB has two very useful commands.

To see a list of functions that have a certain word in the title or description, use the lookfor command.

```
- Example Code: ->> lookfor sinc
DIRIC Dirichlet, or periodic sinc function
SINC Sin(pi*x)/(pi*x) function.
INVSINC Desired amplitude and frequency response for invsinc
        filters
>>
```
To get explicit information on a single function whose name is known, the help function is extremely useful. It explains the syntax and purpose of every function in the MATLAB library.

```
- Example Code: ->> help sqrt
SQRT Square root.
   SQRT(X) is the square root of the elements of X. Complex
   results are produced if X is not positive.
   See also sqrtm.
>>
```
## A.1.3 M-Files

Files with extension  $m$  are executable in MATLAB. There are two flavors of m-files: Script and Function. All m-files contain plain text, and as such can be edited with any text editor. MATLAB provides a customized text editor, as discussed above. However, you may read, write, and edit m-files with any plain text editor (such as Notepad, WinEdt, emacs, etc.).

#### Scripts

Scripts are helpful because they can lump dozens or even thousands of Command Line statements into a single action. The conventions for naming scripts are very similar to those for naming variables:

- Do Not begin filenames with numbers
- Do Not include punctuation anywhere in filenames
- Do Not use a filename that is already used for a MATLAB function or an existing variable

There are a few useful shortcut keys when writing and debugging scripts. The F5 key saves and executes the entire active script. When dealing with long files, it is often useful to execute only the code you have just written. The  $F9$  key executes only the text that is currently highlighted.

#### Functions

There are thousands of functions in the MATLAB library. However, one may find it necessary to write a new function—often a collection of other functions—to suit one's specific needs. Just like MATLAB native functions, user-defined functions have a strict yet simple syntax. To define a new function, there are four essential components that must be the first executable line in the m-file:

- The MATLAB command function
- Output variables
- The user-defined function name
- Input variables

Output variables are contained in [square brackets] and separated by commas. Input variables are contained in (parentheses) and also separated by commas. Comments may appear above the line containing the function command, and these will appear when the help command is issued in relation to this new function.

```
\longrightarrow Example Code: \longleftarrow% Kane Warrior
% 17 July 2008
%
% VECTOR function
% INPUTS:
% x A complex number
%
% OUTPUTS:
% m Magnitude of x
% theta Angle of x in degrees counterclockwise from positive
% Real axis
%
```

```
function [m, theta] = vector(x)m = abs(x); \text{\%Use the native function abs.}theta=angle(x)*180/pi; %Use the native function angle and
                              % convert from radians to
                              % degrees.
```
## A.1.4 Storage and Retrieval Commands

Data can be stored as variables, which can then be saved to memory. The syntax is: save *filename* <variables>. This saves the variables listed in <variables>-separated by spaces—as a file called filename.mat in the current directory. If no variables are specified, all of the variables in the Workspace are saved.

Upon clearing the Workspace, the variables can be restored by issuing  $load$  filename. This will restore the variables saved in filename.mat to the workspace and overwrite any existing variables with the same name.

# A.1.5 Numeric Format

There are several types of numbers recognized by MATLAB. So far we have only dealt with rationals. We will, however, need more general numbers (such as non-repeating decimals and complex numbers).

The default setting in MATLAB is for numbers to be truncated after four digits to the right of the decimal and nine to the left. After this, the number will be presented in scientific notation. If this is not convenient, the command format long will always give 15 digits to the right of the decimal. To revert, use format short.

#### Floating Point Numbers

Floating point numbers represent real numbers. They are how computers interpret what we know as  $2, 1/2$ , and log 2. Floating point numbers come in various *precisions*, the most common of which are single and double. The default for MATLAB is double precision. This should not become an issue in this course, so we will leave it at that.

As an example, let us issue the following commands:

```
- Example Code:
>> s = 0.5555;>> 1 = 0.555551 =0.5555
>> format long
>> s - 1ans =
    -4.999999999999449e-005
```
#### Complex Numbers

One feature that sets MATLAB apart from other languages is how it deals with complex numbers. One reature that sets MATLAB apart from other languages is now it deals with complex numbers.<br>Upon startup, the variables i and j are predefined to both be  $\sqrt{-1}$ . Using these variables, we can define complex numbers. MATLAB, in turn, saves them in memory as a single variable with a real and a complex part. For example, we create a complex variable below.

- Example Code:  $\gg c = 3 + 1j$  $c =$ 3.0000 + 1.0000i

The Workspace resulting from the previous section and this action is shown in Figure A.1.

 $E$ dit n a≧ | ※ mm (ML kつ Cw | 群 百 | ? | Current Directory: C:WATLAB701 Shortcuts **A** How to Add **A** What's Nev 有目標 th A **省 | ■ | ■**  $\sqrt{\frac{1}{2}}$ | Class  $\overline{\boxplus}$  ans  $-5e-005$ double Ħ۰  $3+i*1$ double (complex) 0.55555 H double 匾。 0.5555 double

Figure A.1: Example workspace showing floating point real and complex numbers

The built-in functions listed in Table A.1 are particularly useful when dealing with complex numbers.

| <i>Function</i> | Example    |
|-----------------|------------|
| real(c)         | З          |
| imag(c)         |            |
| abs(c)          | 3.1623     |
| angle(c)        | $0.3218^a$ |

Table A.1: Common built-in MATLAB functions dealing with complex arguments. Here the examples use  $c = 3+i$ .

 ${}^{a}$ As with all built-in MATLAB angular functions, the default is always radians.

One must be careful because the variable names i and j can be reassigned by the user to be One must be careful because the variable names 1 and 1 can be reassigned by the user to be something *other* than  $\sqrt{-1}$ . Say, for example, that on lines 10–20 in a script there is a **for** loop that uses i as its index and runs up to  $i = 100$ . Then on line 25, the script tries to execute complex variable assignment  $x = 4+5*$ ;. Of course, unless the variable i was cleared between lines 20 and 25, the script will create  $x = 504$  and not the desired  $x = 4.0000 + 5.0000$ \*i. The moral is to be very careful when using i and j as non-native variables.

#### Arrays

Arrays are the heart and soul of MATLAB (MATrix LABoratory). Arrays are groups of numbers that travel around together. They may be grouped so they stay in the right order, so that they perform some mathematical operation, or any other reason. We are all familiar with one- and twodimensional arrays. We already know them as *vectors* and *matrices*, respectively. However, MAT-LAB can handle higher-dimensional arrays; for these it is easier to think of every two-dimensional object as being a matrix stacked among others.

Arrays are defined using square brackets: [ ]. Entries in a row may be separated by either a comma or whitespace (space bar). A row is terminated and a new one begun with either a semicolon or a line break within the brackets.

```
Example Code:
>> rvec = [1 2 3 4]
rvec =
   1 2 3 4
>> cvec = [11; 12; 13; 14]
cvec =
   11
   12
   13
   14
>> TwoDimArray = [1 2 3
4 5 6
7, 8, 9]
TwoDimArray =
   1 2 3
   4 5 6
   7 8 9
```
In MATLAB, array dimensions are always listed with rows first and columns second. For example, if we wanted to call out the 6 from the variable TwoDimArray, we would enter

 $-$  Example Code:  $-$ 

>> TwoDimArray(2,3) ans = 6

This is because the 6 lies in the second row and the third column. Some helpful array creation and basic modification commands are listed in Table A.2.

We can also make an array by concatenating smaller arrays. Special attention must be paid to the dimensions in order to make a valid concatenation.

 $-$  Example Code:  $-$ >> h = [1 2 3], k = [4; 7], m = [5 6; 8 9]  $h =$ 1 2 3  $k =$ 4 7  $\,$  m 5 6 8 9  $\gg$  n = [h; k m] n = 1 2 3 4 5 6 7 8 9

Vectors, as we have seen, are one-dimensional examples of arrays. To create vectors with equally spaced elements, the colon  $(:)$  notation is helpful. The syntax is *start value : step size : end value.* The default step size is 1.

| Function                  | Description                                    | Example                                                                           |
|---------------------------|------------------------------------------------|-----------------------------------------------------------------------------------|
| ones(m, n)                | Create an $m$ by $n$ array<br>filled with ones | $\overline{1}$<br>$ones(2,3) =$                                                   |
| zeros(m, n)               | Same as ones, but filled<br>with zeros.        | $\overline{0}$<br>0<br>$zeros(3,2)=$<br>$0 \quad 0$<br>$\overline{0}$<br>$\Omega$ |
| transpose $(A)$ or $A$ .' | Transpose the array $A$                        | 1<br>$rvec.'$ =<br>4                                                              |
| size(A)                   | Return the dimensions of A<br>in an array      | $size(cvec) = 4$ 1                                                                |
| length(A)                 | Returns the maximal di-<br>mension of $A$      | $length(rvec) = 4$                                                                |
|                           | Used to span indices, "to"                     | TwoDimArray(1:2,2:3)<br>3<br>5                                                    |

Table A.2: Common built-in MATLAB functions useful for defining and manipulating arrays. The examples use the variables created in Section A.1.5.

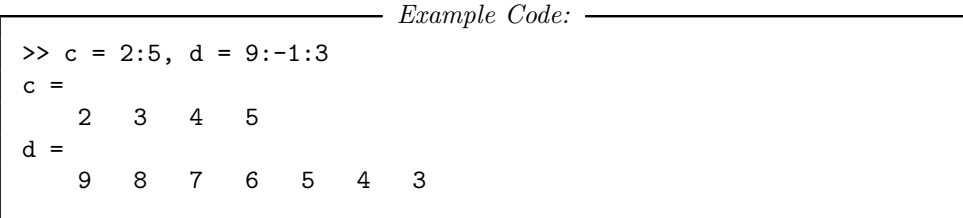

A useful trick is to use a vector to call indices from another vector. For example, using the above variable c, we can call the second through the fifth values from d in the following way:

 $\longrightarrow$  Example Code:  $\longrightarrow$  $\gg$  d(c) ans = 8 7 6 5

The following are more complex examples of arrays and indices.

 $\longrightarrow$  Example Code:  $\longrightarrow$ >> m = [1.5 -2.4 3.5 0.7; -6.2 3.1 -5.5 4.1; 1.1 2.2 -0.1 0]  $m =$ 1.5 -2.4 3.5 0.7  $-6.2$  3.1  $-5.5$  4.1  $1.1$   $2.2$   $-0.1$  0  $\gg$  n = m(1:2,2:4), o = m(:,1:2), p = m(2,:)  $n =$ 

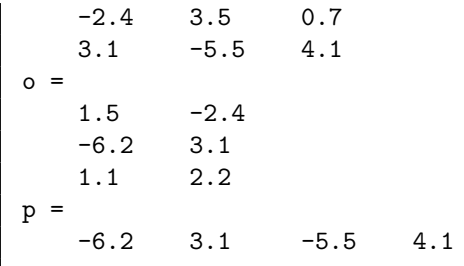

#### Strings

Strings (or sometimes character strings) are very much like vectors. The difference is that the entries are characters instead of numbers. Strings are defined by single quotation marks.

```
\longrightarrow Example Code: \rightarrow>> str = 'Signal and System Analysis';
>> disp(str)
Signals and System Analysis
>> str(1:6)
Signal
```
Strings are useful when we wish to load several files that have been given sequential names (like data1.dat, data2.dat, etc.). In this case, a for loop may be created that executes commands on the string data concatenated with the index 1, 2, etc.

#### Logicals

When MATLAB performs a logical operation (see Section A.2.2), the output is always binary in nature. That is, the output is an array of 1's and 0's. This output is then dual-purpose: It contains numbers in indexed positions (like arrays) but it also contains "true/false" values in indexed positions. In this sense, logical arrays are very handy because they serve dual purposes and may be processed very quickly.

There is a key difference between arrays and logicals regarding indexing. When using an array to call the index, the value of the elements of the array is important. When using logicals, only the position of the "true" elements is important.

```
- Example Code: -\gg a = 2:1:5, b = a>3
a =2 3 4 5
h =0 0 1 1
\gg a(b)
ans =
    4 5
>> a([3:4])
ans =
   4 5
\gg notlogical = [0 0 1 1];>> a(notlogical)
```
??? Subscript indices must either be real positive integers or logicals.

The last line is an error because MATLAB thinks we are looking to create an array with the first two elements being the  $0^{th}$  element of a and the third and fourth elements as the  $1^{st}$  element of a. When MATLAB looks for the  $0^{th}$  element of a, it gets confused because indices can only be positive integers  $(1, 2, 3, \ldots)$ .

## Cells

Cells are convenient ways to store objects of several different types. They are created and their indices are called with {curly braces} and act very much like arrays. However, a one-dimensional cell may have an entire matrix at position 1 but a single character at position 2. Cells do not have a clear analog like arrays do to matrices, so it may be more convenient to simply think of them as "multimedia" arrays.

```
- Example Code: ->> M = [1 2; 3 4];
>> str = 'This is my matrix';
\Rightarrow cell1 = {M str}
cell1 =[2x2 double] 'This is my matrix'
>> cell1{1}
ans =1 2
    3 4
>>
```
#### Special Numbers

In addition to the imaginary numbers i and j, MATLAB has two other special predefined variables. They are pi and Inf. The variable pi is MATLAB's closest estimate at the irrational number  $\pi$ . The variable Inf represents infinity and results from actions like dividing by zero or that result in a number larger than MATLAB can handle.

Furthermore, operations like  $\frac{0}{0}$  and sin  $\infty$  produce undefined results and are represented by NaN, which stands for "not a number."

# A.2 Operations

The operations in the above sections have been minimal and intuitive. Here we look at some of the more advanced operations MATLAB can perform.

## A.2.1 Arithmetic Operations

MATLAB defines all arithmetic operations in matrix terms. Note that a single number may be either a scalar or a one-by-one matrix, but its operations are all treated as matrix ones. Issuing help arith and help slash will list the available arithmetic operations.

As one would expect, the *order* of operations is often important. We have seen that MATLAB executes commands from left to right. However, within a command, MATLAB follows the familiar

PEMDAS (parentheses, exponents, multiplication and division, then addition and subtraction) order.

It is also important to observe that the operators "slash" / and "backslash" \ represent two different matrix operations. For example, B/A is right division and represents  $BA^{-1}$  whereas A\B is left division and represents  $A^{-1}B$ . We know that these may be two very different quantities, so it is important to differentiate between them.

```
- Example Code: -\Rightarrow a = [1 2; 3 4]; b = [3 1; 7 8]; c = [2 4];
>> d = a + b, e = c * a, f = a^2/2, g = c'd =4 3
    10 12
\mathbf{e}14 20
f =7 10
    15 22
g2
    4
\Rightarrow h = a\b, k = b/a
h =1.0000 6.0000
    1.0000 -2.5000
k =-4.5000 2.5000
    -2.000 3.0000
```
To use an operator on an element-by-element basis rather than its matrix math sense, use the modifier of a period (.) prior to the operator. This tells MATLAB to perform the operation among entries with the same location in their respective arrays.

```
- Example Code: ->> m = a.*b, n= b./a, o = b.ˆa
m =3 2
    21 32
n =3.0000 0.5000
    2.3333 2.0000
\Omega3 1
    343 4096
```
# A.2.2 Logical Operators

The logical operations AND, OR, and NOT are specified by ampersand  $(\&)$ , pipe (1), and tilde ( $\check{\ }$ ) respectively. They can be used in conjunction with the relation operators listed in Table A.3 to

| <i>Relation</i>          | Symbol |
|--------------------------|--------|
| Less than                | ╯      |
| Less than or equal to    | <=     |
| Greater than             | ↘      |
| Greater than or equal to |        |
| Equals exactly           |        |
| Does not equal           |        |

Table A.3: Relation operator symbols

construct logical arrays as in the examples below. As usual, "true" is represented by 1 and "false" by 0.

Example Code: ->> a =  $[1 3 2; 4 6 5]$ , b = a>2 & a<=5 a = 1 3 2 4 6 5  $<sub>b</sub>$ </sub> 0 1 0 1 0 1  $\gg$  c = [1 5 3 4 7 8], d = c>4  $\mathbf c$ 1 5 3 4 7 8  $d =$ 0 1 0 0 1 1

Further, logical arithmetic operations may be mixed in a single command. Priority is given to the arithmetic operations first, however.

 $\longrightarrow$  Example Code:  $\longleftarrow$  $> 5 + 2 > 6 * 8$ ans = 0  $> 5 + 2 > 6$ ans = 1  $>> 5 + (2>6) * 8$ ans = 5

# A.2.3 Mathematical Operations

Another of MATLAB's strengths is its vast library of built-in mathematical functions. These range from utterly simple to quite complicated. A sampling of commonly useful math operations is listed in Tables A.4a and A.4b.

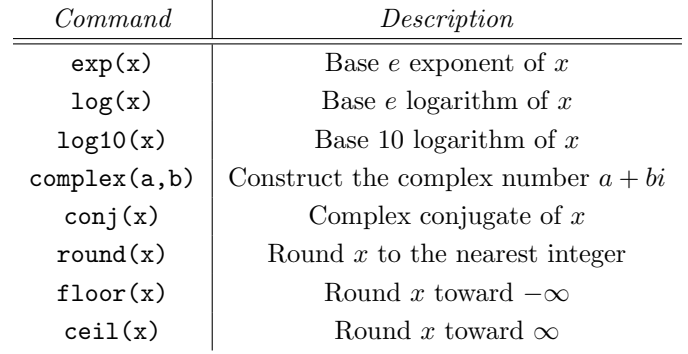

(a) Commonly used built-in mathematical functions

| Command               | Description                                       |
|-----------------------|---------------------------------------------------|
| sin(x)                | $\sin x$                                          |
| cos(x)                | $\cos x$                                          |
| tan(x)                | $\tan x$                                          |
| asin(x)               | arcsin x                                          |
| acos(x)               | arccos $x$                                        |
| atan(x)               | arctan x                                          |
| atan2(y, x)           | $arctan(yi + x)$<br>Restricted to $-\pi$ to $\pi$ |
| Commonly<br>functions | used built-in trigonometry                        |

Table A.4

## A.2.4 Data Analysis Operations

One may use MATLAB to perform analysis on sets of data collected elsewhere. There are several built-in MATLAB functions that calculate certain statistics or ease the process of data analysis. Table A.5 contains a sample of these.

# A.3 Flow Control

Like many other programming languages, MATLAB uses flow control statements to repetitively or selectively execute statements. Once activated, all statements are executed until the end command.

## A.3.1 for Statement

The for statement executes commands a fixed number of times. It is equivalent to the do command found in other languages. For example, to evaluate the summation

$$
x(t) = \sum_{k=1}^{3} t^{\sqrt{1.2k}} \sqrt{k}
$$

for times between 0 and 0.8 seconds at intervals of 0.2 seconds, we would execute:

| Function         | Description                                                        | Example                        |
|------------------|--------------------------------------------------------------------|--------------------------------|
| find(a)          | Returns indices of nonzero<br>elements                             | $find(a) =$<br>$1 \t3 \t4 \t6$ |
| find(a>b)        | Returns indices for which<br>logical expression is true            | find(a>2) = 4 6                |
| $max(a, []$ , d) | Returns the maximum el-<br>ements along the direction<br>specified | $max(a) = 4$                   |
| $min(a, []$ , d) | Returns the minimum ele-<br>ments along the direction<br>specified | $min(a) = 0$                   |
| mean(a, d)       | The average of the elements                                        | $mean(a) = 1.6667$             |
| sum(a,d)         | The sum of the elements                                            | $sum(a) = 10$                  |

Table A.5: Commonly used data analysis functions. All relevant examples operate on the vector  $a = (1, 0, 2, 3, 0, 4)$ . The optional arguments  $[]$ ,d can be used to specify the dimension on which the function is to act. In all cases  $d =$  $\bf 1$  operates on columns and returns a row, and  $\bf d$  =  $\bf 2$  is the opposite.

```
\longrightarrow Example Code: \rightarrowt = 0 : 0.2 : 0.8;x = zeros(size(t));for k = 1 : 3x = x + sqrt(k)*t.^sqrt(1.2*k);end
>> x
x =0 0.3701 1.0130 1.8695 2.9182
```
In the above example, we *initialized* the variable x to be all zeros before we executed the for loop. This is good programming practice because in larger or nested loops, it is faster for the system to assign values to already existing elements, rather than resize the variable on every iteration.

Nested for loops involve executing entire sub-loops on every iteration of outer loops. In the example below, m starts at 1, and n runs from 1 to 4 before m advances to 2; Then the process repeats.

```
\longrightarrow Example Code:
y = zeros(3, 4);
for m = 1 : 3for n = 1 : 4y(m, n) = m + n;end
end
>> y
y =2 3 4 5
    3 4 5 6
```
4 5 6 7

It is often important to remember to place the semicolon after each line inside of the loops. If omitted, MATLAB will display that line every time it is iterated. This can significantly slow the execution time of a script.

# A.3.2 while Statement

The while statement is similar to the for statement except that the loop terminates when a logical condition is satisfied. To find the largest power of 2 that is less than 5,000, we might use

```
- Example Code: -n = 1;
while n*2 < 5000
    n = n*2;end
>> n
n =
    4096
```
Care should be taken when using while loops because there is a possibility that poorly stated logical conditions may never be satisfied; this results in an endless loop.

Important: Should you find yourself in an infinite loop, press Control-c in the Command Window to terminate the current process.

Another common use of while statements is to perform tasks while a certain variable counts down towards zero. Here it is appropriate to introduce a concept called "machine zero." MATLAB systems have a least counting element, it is the smallest quantity that the system can differentiate between numbers. On most modern installations, it is around  $10^{-16}$ . So if a while loop is set to run until the counter reaches zero, it will actually run until the counter reaches  $\pm 10^{-16}$ .

This may be a problem if the counter only asymptotically approaches zero. It may take many iterations to reach the machine zero. In this case, it is useful to define a number that is "close enough" to zero for the loop to terminate. This value, called the stopping point, represents a trade-off between absolute accuracy and execution speed.

## A.3.3 if Statement

The if statement allows us to selectively execute statements based on the outcome of a logical expression. Further, they can be nested within other loops as well as other if statements.

```
- Example Code: -for k = 1 : 4if k == 1x(k) = 3*k;else
        if k == 2 \mid k == 4x(k) = k/2;else
            x(k) = 2*k;
```

```
end
      end
end
\rightarrow\mathbf{x}3 1 6 2
```
In addition, if statements are often used to issue warnings or check for data errors before performing intense calculations.

```
- Example Code: -c = 't'; n = 2;if c == 'f'c = 'false'y = NaN;
end
d = 0.1 : 0.1 : 0.4;if c == 't'if n == 2y = 100 * d(n);elseif n == 1
        y = 10 * d(n);else
        y = 0;end
end
```
Which of course yields  $c = t$  and  $y = 20$ .

When used with if statements, the break command is very useful. If a loop is to be executed a variable number of times, if statements can be used to check the status of certain criteria, and then the break command can be issued to halt the loop.

# A.4 Plotting

Plotting—in two dimensions or three—is an extremely useful tool in the analysis and presentation of data. Even if they are never destined to be published, plots often give a "big picture" idea of a data set that is more valuable than numerical or statistical analysis alone.

As such, MATLAB has a wealth of graphical display functions from the urbane to the imaginative. The most basic is the  $plot(x,y)$  command. This places a connected plot of the data pairs  $x(k)$ ,  $y(k)$  for all k in the current figure window. The following three lines of code generate the plot in Figure A.2.

 $\longrightarrow$  Example Code:  $\longleftarrow$  $x = 1$ inspace(0, 2\*pi);  $y = sin(x);$ plot(x,y);

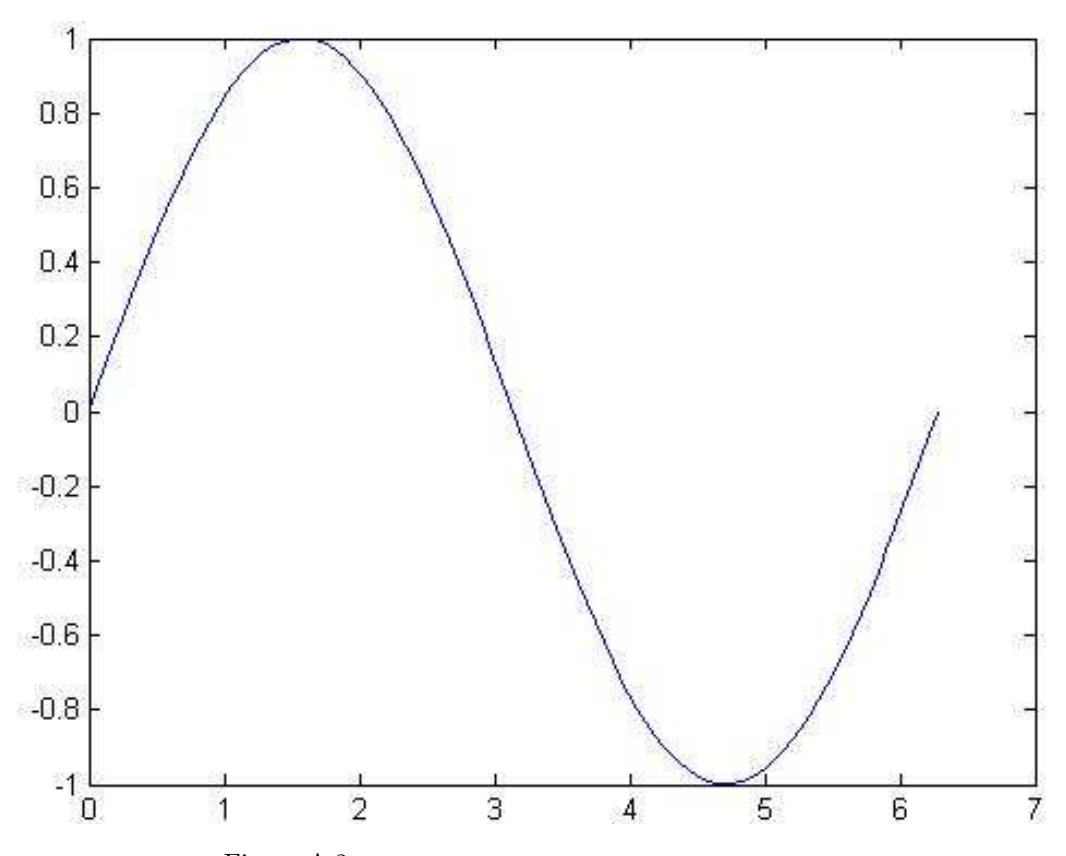

Figure A.2: Simple plot generated from three lines of code.

Of course, the plot in Fig. A.2 is presentable and the ease with which it was generated is nice. But it is lacking somewhat in presentation (what are we looking at?) and functionality (why are we looking at it?). As such, MATLAB provides many more commands to create detailed graphs and dress them up nicely.

In particular, the plot command itself has many optional arguments. Issuing help plot details all of the different line and marker styles available.

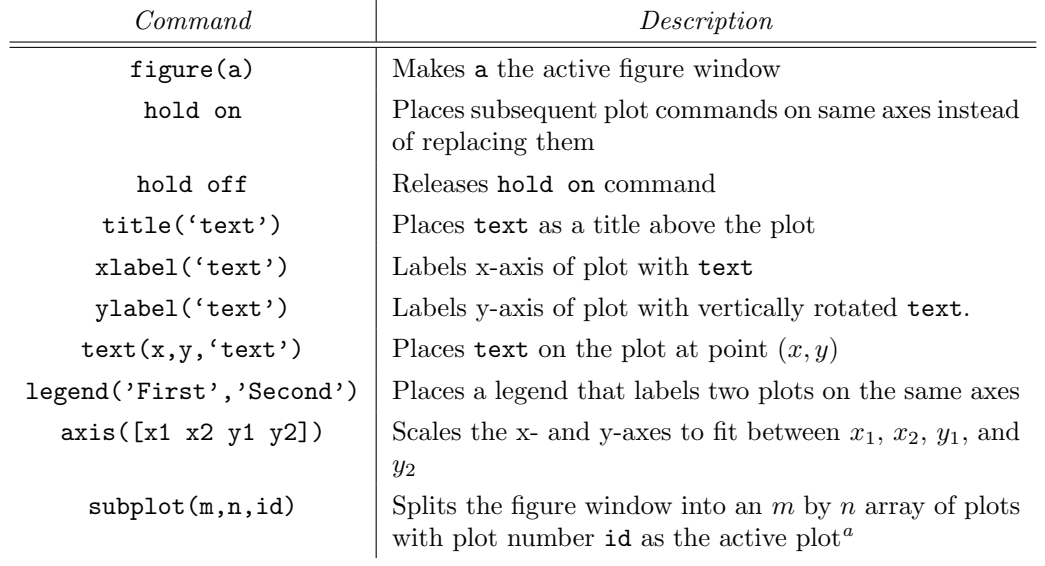

Table A.6: Common plot editing commands

<sup>a</sup>In a subplot array, the plots are numbered starting at 1 in the upper left and count across the first line, then across the second line, etc.

We now expand on the three-line example above to incorporate some of the commands detailed in Table A.6. The resulting graph is shown in Figure A.3.

```
- Example Code:
x = 1inspace(0, 2*pi);
y1 = sin(x);y2 = cos(x);ax = [0 2*pi -1.5 1.5];figure;
subplot(2,1,1)
plot(x,y1,'o')axis(ax)
title('Basic Sinusoids')
ylabel('y-axis')
legend('Sin(x)')
\text{subplot}(2,1,2)plot(x,y2,'+-')
axis(ax)
xlabel('x-axis')
ylabel('y-axis')
legend('Cos(x)')
```
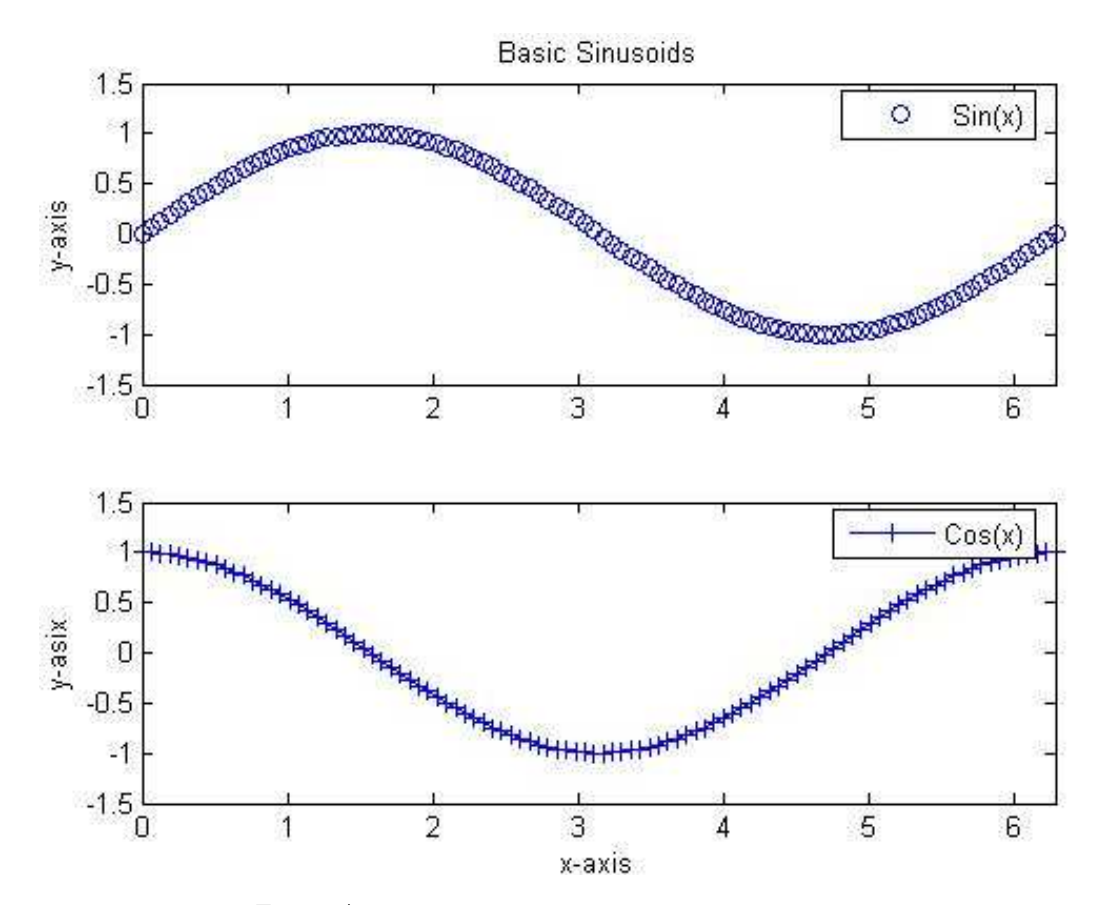

Figure A.3: Embellished plots using tools from Table A.6

# A.5 Signals and Systems Applications<sup>1</sup>

In this section, we present several function m-files that have been created specifically for signal and system analysis. On the laboratory computers, these m-files are located in

#### w:\matlab\toolbox\ee351L

These functions encompass

- Step and ramp signal functions
- Discrete- and continuous-time Fourier series functions
- Continuous-time Fourier transform function

All of the functions contain help statements at the beginning. These statements indicate the function's purpose, define input and output variables, and in a few cases provide useful modification suggestions and requirements.

## A.5.1 Step and Ramp Functions

We use step and ramp functions often in signal and system analysis. Therefore, we have created the MATLAB functions us and ur to compute them. The syntax looks like

 $u = us(t)$  $r = ur(t)$ 

The step function us returns  $u = 0$  for  $t < 0$  and  $u = 1$  for  $t \ge 0$ . Likewise, ur returns  $r = 0$  for  $t < 0$  and  $r = t$  for  $t \geq 0$ .

## A.5.2 Continuous-Time Fourier Series Functions

We have created four functions for use in performing Fourier analyses of continuous-time signals. The first function computes Fourier series coefficients from sample values of a continuous-time signal. The second function computes samples of the truncated Fourier series approximation to a signal over a specified time interval. The last two functions compute the Fourier transform and the inverse Fourier transform, respectively.

#### Fourier Series Coefficients

The function

 $[Xn, f, ang, No, Fo] = \text{ctfsc}(t, x)$ 

computes the Fourier series expansion coefficients Xn corresponding to the portion of the signal x within the expansion interval  $t(1) - dt/2$  to  $t(ns) + dt/2$ . This interval has length ns\*dt where  $ns = size(t, 2)$  is the number of signal samples and dt is the time interval between samples.

There are ns Fourier series coefficients computed and the frequency interval between these is  $F_0 = 1/$ (ns\*dt). Series coefficients are computed for both positive and negative frequencies and the coefficient  $X_0$  corresponding to  $f = 0$  is stored in  $\text{X}_0(\text{No})$ . The values of both No and Fo are function outputs along with Xn.

The Fourier series expansion interval can begin anywhere between  $-10*(ns*dt)$  to  $10*(ns*dt)$ . These limits can be changed, if required, as indicated in the help statements in the m-file.

<sup>&</sup>lt;sup>1</sup>Section A.5 is taken directly from the first edition of this laboratory manual. It's author is unknown.

#### Truncated Fourier Series

The second Fourier series function is

 $[xfs, Xnn] = \text{ctfs}(t, Xn, no, fo, N)$ 

This function first selects the 2N+1 Fourier series coefficients,  $\texttt{Xnn}$ , centered on  $X_0$ . Then the function computes samples,  $xfs$ , of the truncated Fourier series approximation of  $x$  over the time interval specified by the input variable t. The time interval does not need to be the same as the expansion interval used to compute the Fourier series coefficients.

The input variables Xn, no, and fo are the output variables obtained from the function ctfsc. This function also plots the Fourier series. The original function can also be plotted on the same graph by using the hold on command after ctfs followed by the plot command.

#### Fourier Transform

MATLAB contains a built-in function for the Fourier transform called fft. Using this function requires knowledge of discrete-time concepts which students in this laboratory are not expected to know. We have therefore written a function which attempts to create the best approximation possible to a continuous-time Fourier transform.

The function

 $[f, X, N, no] = \text{ctft}(t, x, dfm)$ 

computes the Fourier transform of the portion of the signal x contained in the interval  $t(1) - dt/2$ to  $t(ns) + dt/2$ . This interval has length ns<sup>\*d</sup>t where ns = size(x,2) is the number of signal samples and dt is the time interval between samples. The signal portion used must begin at t(1)\$\leq 0\$ and end at \verbt(ns)= > 0. If the signal is longer than the time interval ns\*dt, then the computed transform will have some distortion since it is the transform of the truncated signal.

There are N Fourier transform samples computed, where N is the larger of ceil  $\left( \frac{1}{\text{dim}*\text{dt}} \right)$  or  $2*\text{ns}$ . The variable dfm is the maximum spacing that we will allow between computed transform samples. Note that care must be exercised in selecting dfm and dt since N can become very large if they are chosen to be quite small. Transform samples are computed for both positive and negative frequencies with a spacing of  $df = 1/(N * dt)$ . The transform value at  $f = 0$  is stored in  $\mathbf{X}(\mathbf{n}\circ)$ . The frequencies at the transform sample points are stored in the output vector f.

Now we can plot the magnitude and phase of the Fourier transform using MATLAB's plot capabilities. We can use the subplot command to plot the amplitude and angle of the transform on the same page:

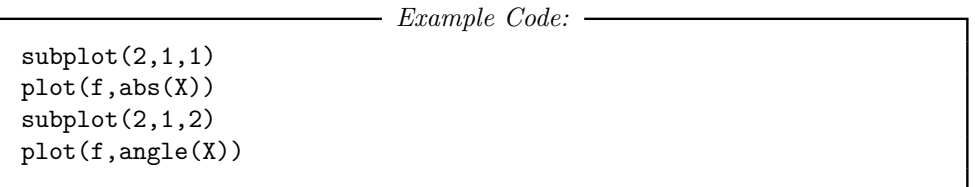

Due to complications arising from the fact that we are actually using discrete-time signals in our computations, the phase of the Fourier transform may sometimes be different from what is expected. If this happens, first try using the unwrap command before plotting the phase. If the problem still exists, the problem may be that an insufficient portion of the signal is begin included in the samples. Try extending the length of the samples in include a longer portion of the signal.

#### Inverse Fourier Transform

MATLAB contains a built-in function for the inverse Fourier transform called ifft. Using this function requires knowledge of discrete-time concepts which students in this laboratory are not expected to know. We have therefore written a function which attempts to create the best approximation possible to a continuous-time inverse Fourier transform.

The function

#### $[t, x, n] = \text{ctift}(f, X, dtm)$

computes the inverse, x, of the Fourier transform X. The input vector f specifies the frequency interval and sample spacing for the input Fourier transform vector X. These input vectors are outputs of the function ctft. The number of transform samples is  $ns = size(X,2)$ , and the number of inverse transform samples computed, N, is the larger of ceil ( $1/(dtm*df)$ ) or ns. The variable df is the spacing between transform samples, and the input variable dtm specifies the maximum spacing that we allow between computed inverse transform samples. As for the Fourier transform, we must exercise care in selecting the variables df and dtm so that N does not become excessively large.

If the magnitude of the transform is an even function of frequency and the phase of the transform is an odd function of frequency, then the inverse transform should be real. There will probably be some round-off error present, so in this case you should probably take the real portion of the inverse transform before plotting. The inverse transform can then be plotted using the standard MATLAB plot command:

 $-$  Example Code:  $$  $x = real(x);$ plot(t,x)

## A.5.3 Straight-Line Approximate Bode Plot Functions

Straight-line approximations to Bode amplitude response and Bode phase response plots are convenient in continuous-time system analyses. We have created the two functions sysdat and slbode to compute the parameters for the straight-line approximations and the straight-line approximation data, respectively. The location of the system zeros is not restricted. The functions are capable of finding the parameters and straight-line date for causal, stable systems (poles only in the LHP) and non-causal, stable systems (poles in both the LHP and RHP). Also, results for marginally stable systems can be obtained. These results are valid for input signals that do not contain poles located at single-order system poles on the imaginary axis.

#### Transfer Function Parameter Computation

The function

[ $rn, rd, imas, rhps, c, bf, ft, dr$ ] = sysdat $(n,d)$ 

computes the transfer function, or frequency response, parameters for a system having the transfer function

$$
H(s) = \frac{n(1)s^{\alpha} + \dots + n(\alpha)s + n(\alpha + 1)}{d(1)s^{\beta} + \dots + d(\beta)s + d(\beta + 1)}
$$

or frequency response

$$
H(j\omega) = \frac{n(1)(j\omega)^{\alpha} + \dots + n(\alpha)j\omega + n(\alpha + 1)}{d(1)(j\omega)^{\beta} + \dots + d(\beta)j\omega + d(\beta + 1)}
$$

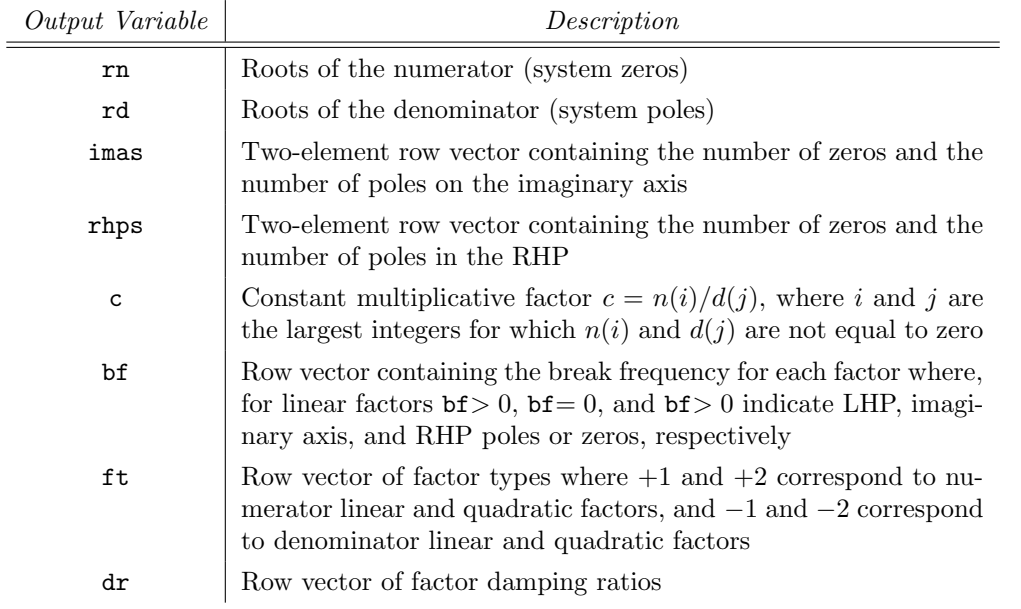

The numerator and the denominator coefficients are stored int he input vectors n and d, respectively. Function outputs are described in Table A.7.

Table A.7: Output argument descriptions for the custom function sysdat.

A damping ratio only applies to a quadratic factor and is a number greater than zero but less than one. We set  $d\mathbf{r}(i)$  equal to 10 for factor i as an indicator that factor i is a linear factor. Quadratic factors that correspond to LHP, imaginary axis, and RHP poles are indicated with positive, zero, and negative damping ratios, respectively.

Note: If a factor is of order  $N$ , then the data for it will appear as data for  $N$  first order factors at the same break frequency. The data for each of these first-order factors is the same and the resulting straight-line approximation for the  $N^{th}$ -order factor is the sum of the straight-line approximations for the  $N$  first-order factors.

#### Straight-Line Data Computation

We compute the straight-line Bode plot approximation data with the function

 $[am, ph] =$ slbode $(w, c, bf, ft, dr)$ 

The input variables include the vector  $\bf{w}$  defining the frequency interval and increment for which the data are computed. The other input variables are the frequency response factor parameters computed with function sysdat. These are defined in Table A.7.

The output variables are the vectors am and ph. These contain the data for the straight-line approximations to the amplitude-response and phase-response Bode plots, respectively.

# Bibliography

- [1] Stephen J. Chapman. MATLAB Programming for Engineers, 2nd edition. Thomson Engineering, 2001
- [2] Mathworks website. http://www.mathworks.com/

[3] EE351L Laboratory Manual, 1st edition.